## **Complément au guide du CFU**

## **Les modalités pratiques d'adressage des flux CFU**

Cette fiche présente la génération des flux PES PJ CFU avec XéMéLios et leur transmission à Hélios, ainsi que l'analyse des fichiers d'accusé réception d'Hélios (ack/nack) lorsque ces fonctionnalités ne sont pas intégrées au progiciel financier.

 **Point d'attention** : Les fonctionnalités de confection et d'envoi des flux à partir du logiciel financier de la collectivité ne sont pas traitées dans cette fiche. Il convient de se reporter à la documentation propre à chaque progiciel financier.

L'ordonnateur élabore, à partir de son progiciel financier et de TotEM une archive électronique zippée<sup>[1](#page-0-0)</sup> contenant un fichier au format xml (CFU états ordonnateurs : « flux-enrichi.xml ») avec les données des parties I, II et IV, et un fichier au format pdf de la partie IV (états annexés : « annexes.pdf » $)^2$  $)^2$ .

Les flux à encapsuler sont issus de l'application TotEM, lorsque cette étape n'est pas intégrée dans le progiciel financier.

Les données budgétaires issues du progiciel financier de la collectivité doivent être enrichies par TotEM avant tout envoi à Hélios. Ils sont contenus dans une archive zippée, qui ne peut être adressée directement à Hélios.

Chaque fichier contenu dans l'archive CFU XXX.zip, est encapsulé dans un PES PJ typé budget (domaine 04 : document budgétaire) et fait l'objet d'un envoi sous la forme :

- d'un flux PES PJ typé PJ 012 CFU Etats ordonnateur pour le document xml « flux-enrichi.xml » ;

- d'un flux PES PJ typé PJ 013 CFU Etats annexés pour le document pdf « annexes.pdf ».

La transmission des états ordonnateurs au format xml est indispensable pour déclencher le processus de confection d'un CFU dans Hélios, mais dans le cadre des échanges avec le comptable pour la confection de CFU provisoires, la valorisation des états annexés n'est pas obligatoire. Ces états doivent dans ce cas, être marqués « sans objet ».

L'ordre de transmission des PES PJ (type 012 ou 013) est indifférent, les 2 types de PJ pouvant être également encapsulés dans le même flux PES PJ. Chaque nouvel envoi annule et remplace le précédent.

## **1/ Générer le flux PES PJ via XéMéLios**

## ➢ **Se connecter à Xémélios : Outils – Générateur PES PJ**

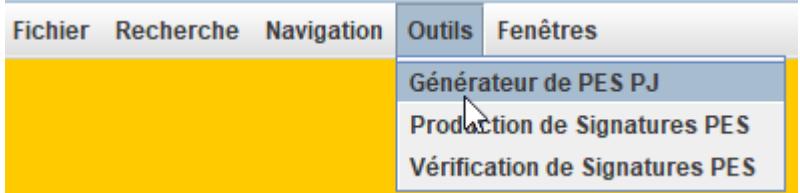

<span id="page-0-0"></span>1 Cf [le site colllectivités locales pour plus de renseignements concernant l'utilisation de TotEM dans le cadre du CFU.](https://www.collectivites-locales.gouv.fr/finances-locales/quest-ce-que-le-cfu)

<span id="page-0-1"></span>2 A noter que l'envoi d'un fichier avec une extension en majuscules (.XML ou .PDF) est possible et ne générera pas d'anomalie du guichet GXML d'Hélios.

## ➢ **Remplir les informations obligatoires d'identification de la collectivité**

- Identifiant du poste : Codique du poste comptable sur 5 caractères
- Identifiant Collectivité : SIRET du budget collectivité sur 14 caractères
- Code Collectivité : Numéro de la collectivité sur 3 caractères
- Code Budget : Numéro du budget sur 2 caractères
- Libellé collectivité budget : Libellé sans formalisme de saisie de la collectivité

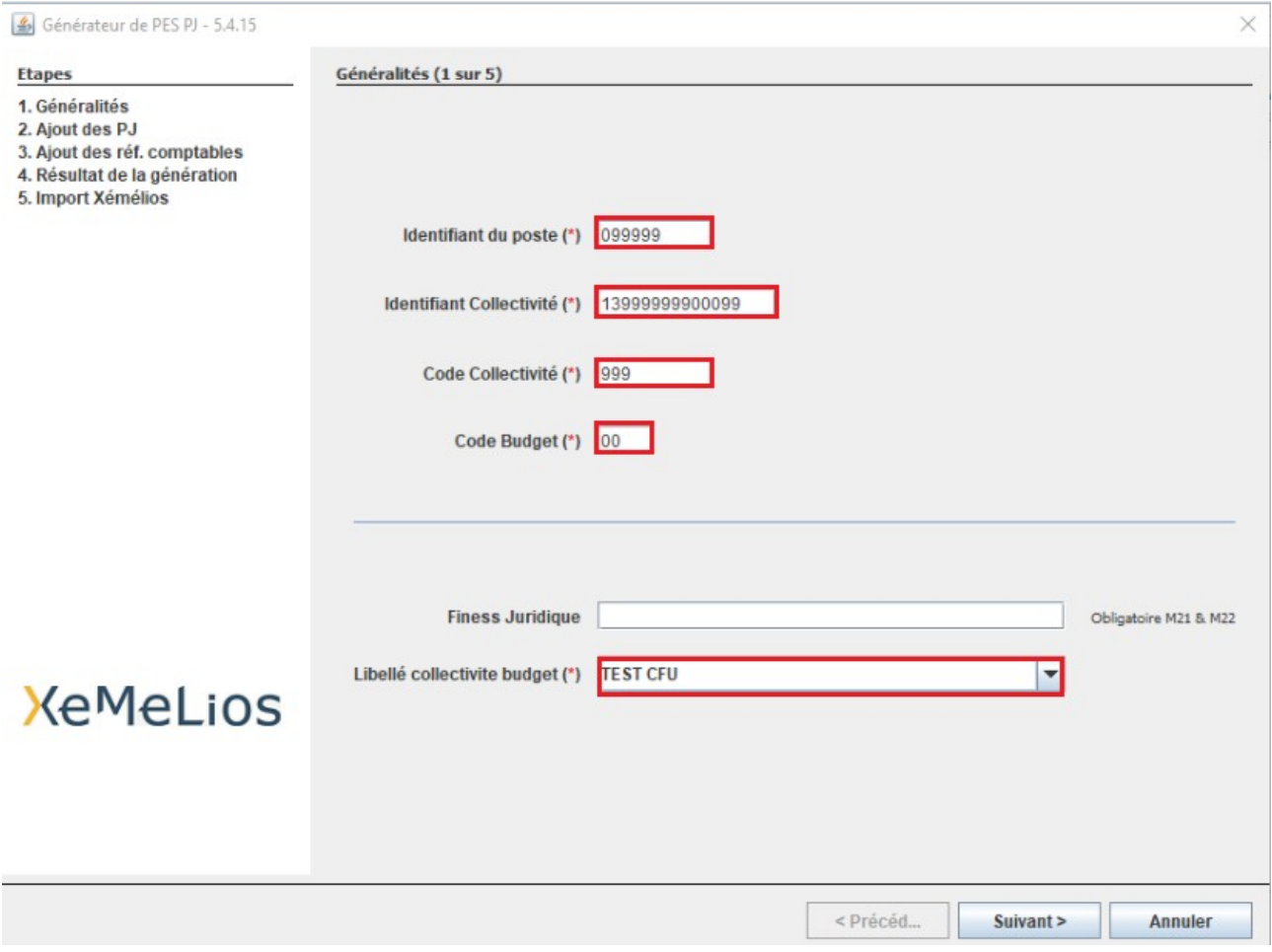

A l'étape 2 « Ajout des PJ », la procédure de génération des flux présente des spécificités selon que l'utilisateur souhaite encapsuler une PJ type 012 ou une PJ type 013 dans un flux PES PJ.

### **1.1. PES PJ type 012 : Fichier au format .xml**

➢ **Sélectionner le fichier CFU au format .xml**

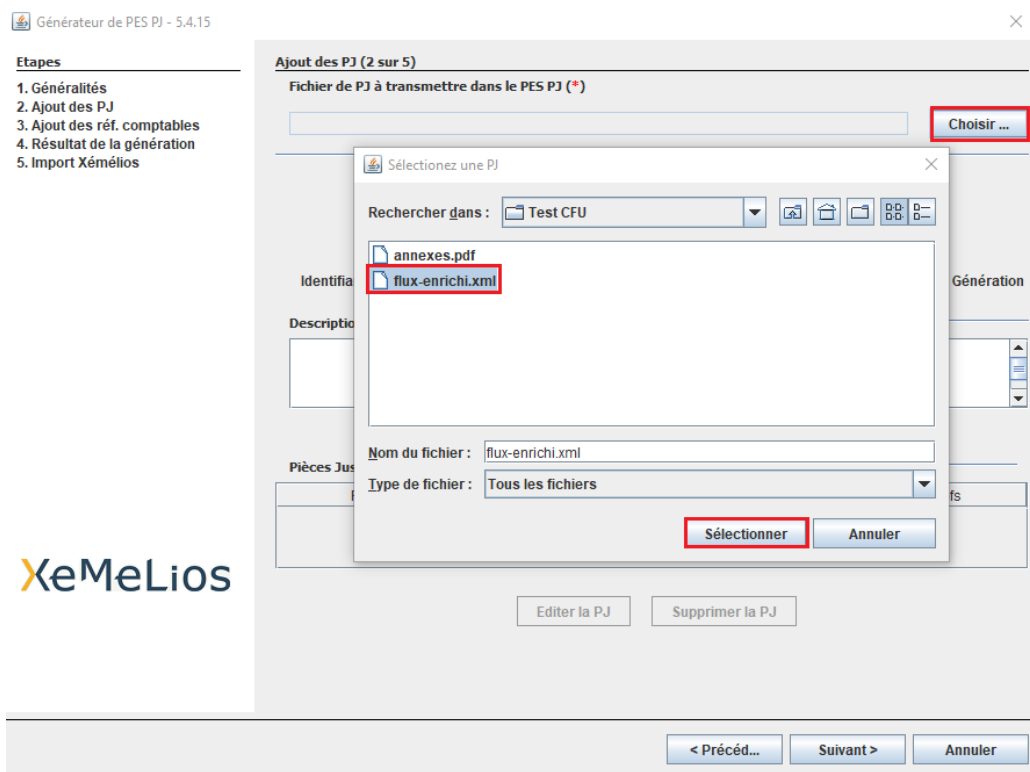

> Sélectionner le Type PJ « CFU Etats ordonnateur » et cliquer pour ajouter la PJ au **PES PJ** 

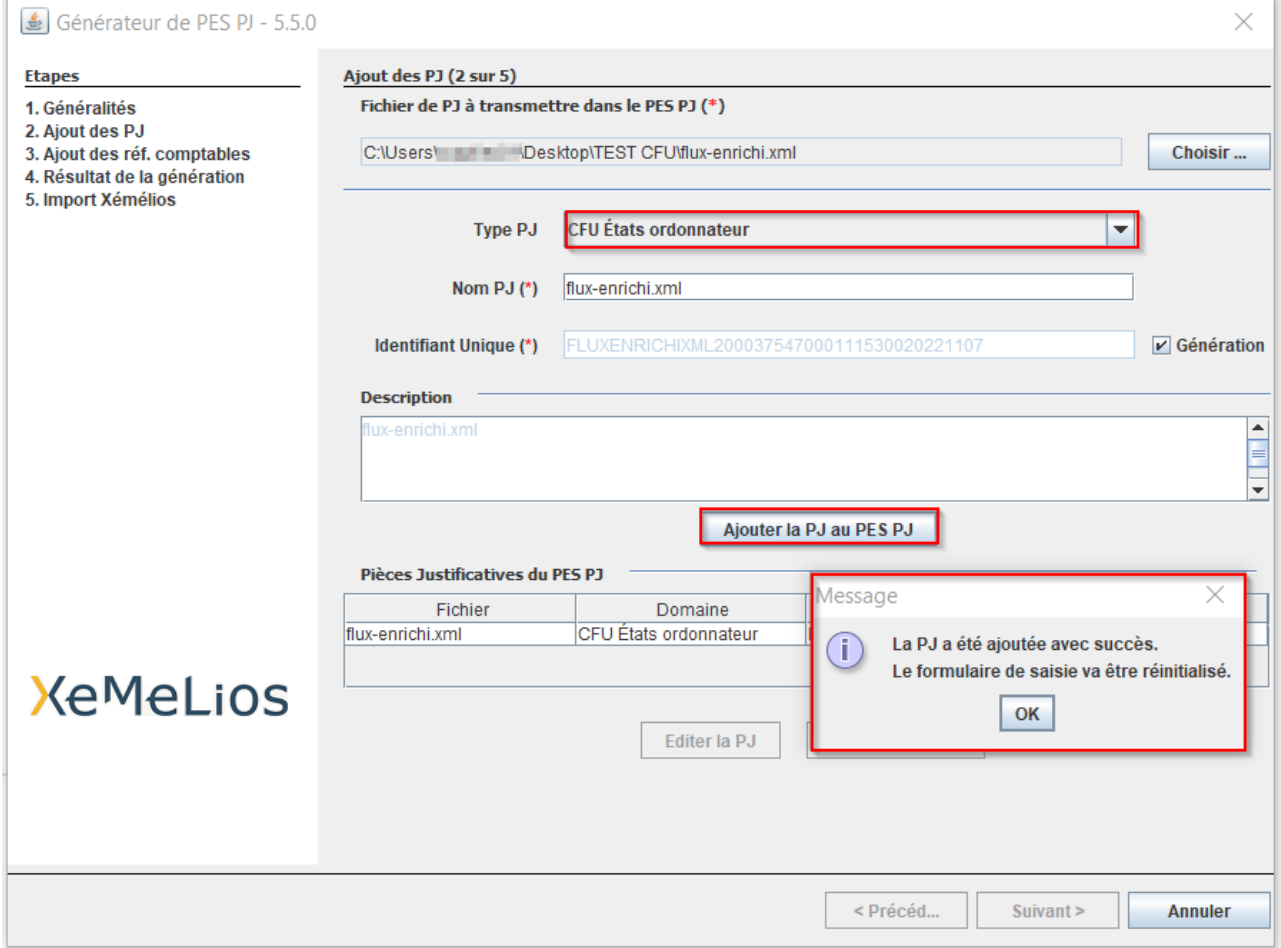

# **1.2. PES PJ type 013 : Partie IV états annexés, fichier .pdf**

Dans ce cas, le fichier sélectionné à l'étape 2 « Ajout d'une PJ » doit être au format pdf, et le TYPE de PJ sélectionné via le menu déroulant est : « CFU Etats annexés »

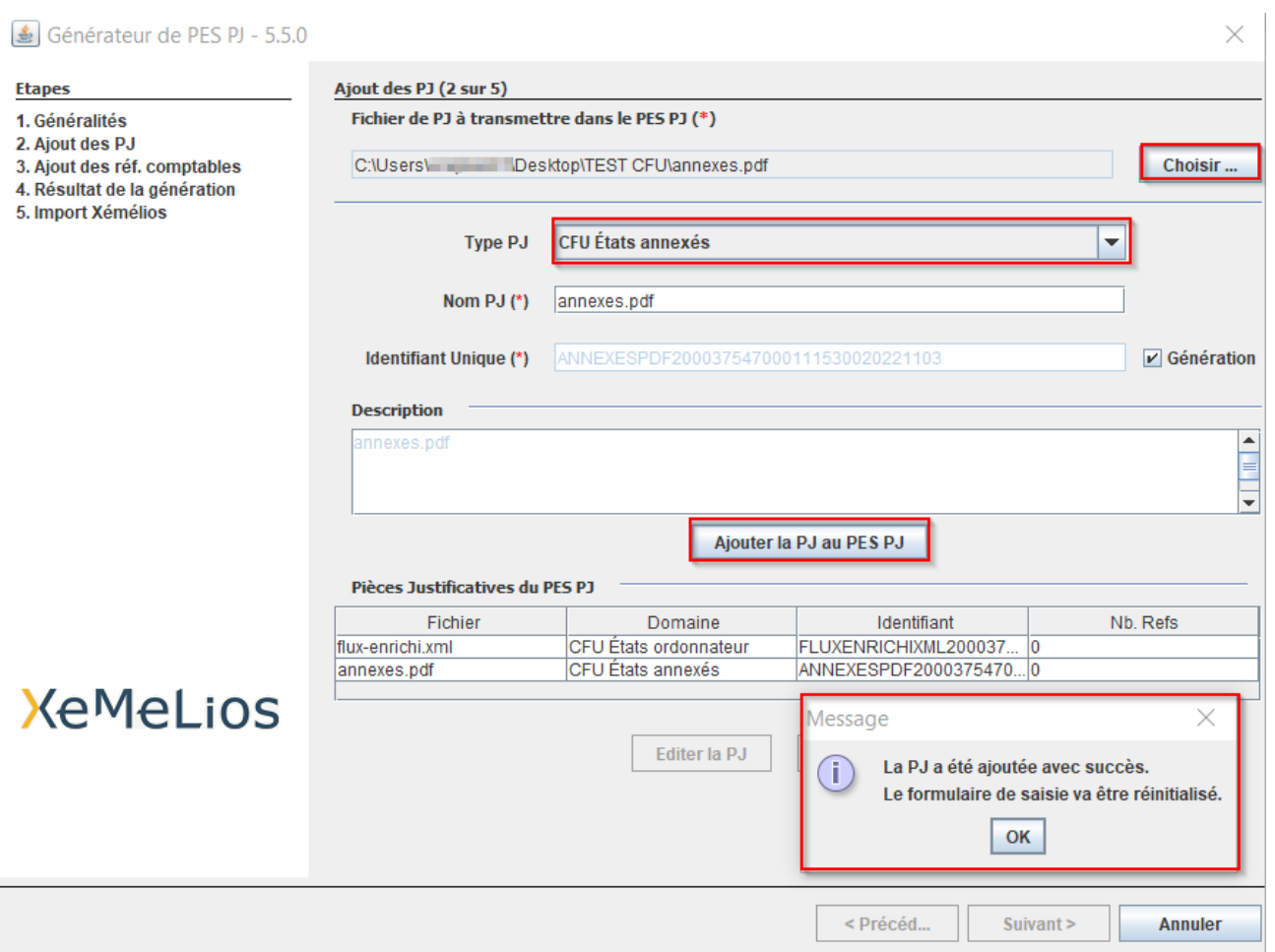

# **1.3. Ajout des références comptables**

➢ Après ajout des pièces justificatives au format xml et pdf , **sélectionner les PJ et cliquer sur suivant**

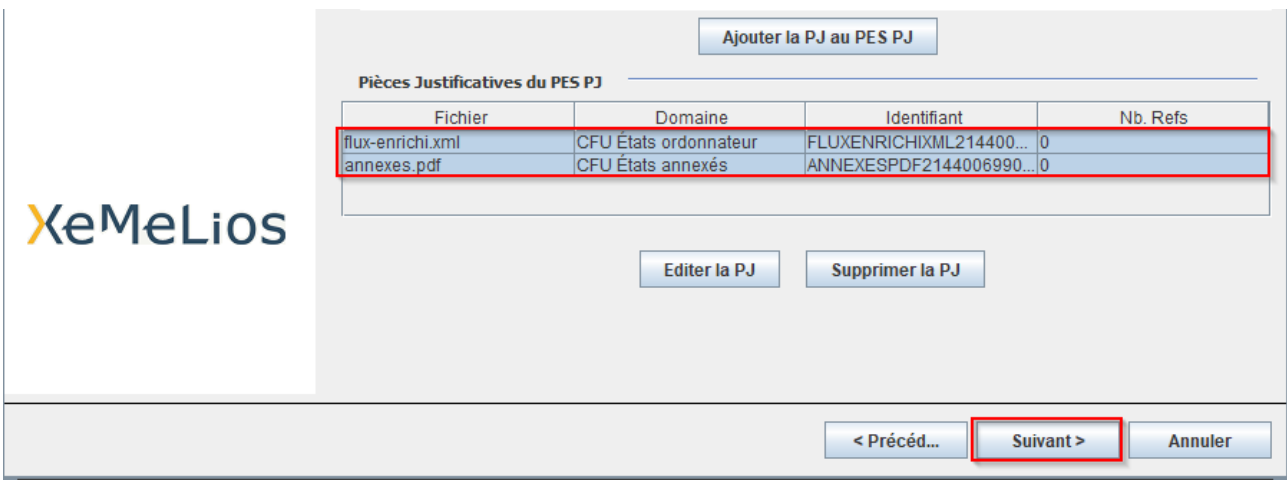

### ➢ **Utiliser l'écran d'ajout des références comptables du générateur PES PJ pour renseigner deux fois l'exercice, et ce pour chaque PJ, en les sélectionnant l'une après l'autre**

Avant de cliquer sur « Ajouter la réf. Compta. à la PJ », il faut indiquer l' « Exercice » et l' « Exercice du CFU ». Ces deux données doivent obligatoirement être identiques.

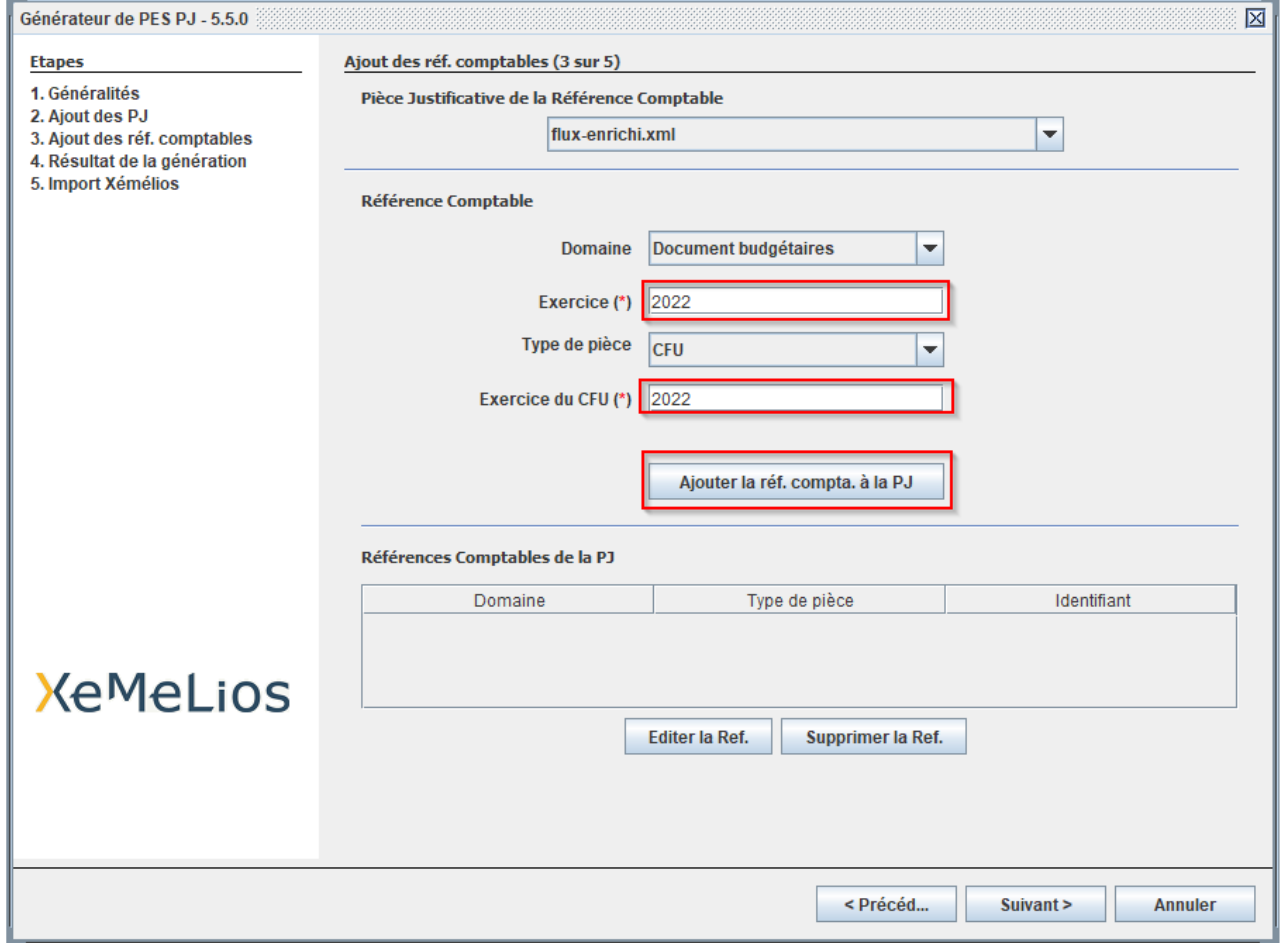

Le message de confirmation s'affiche :

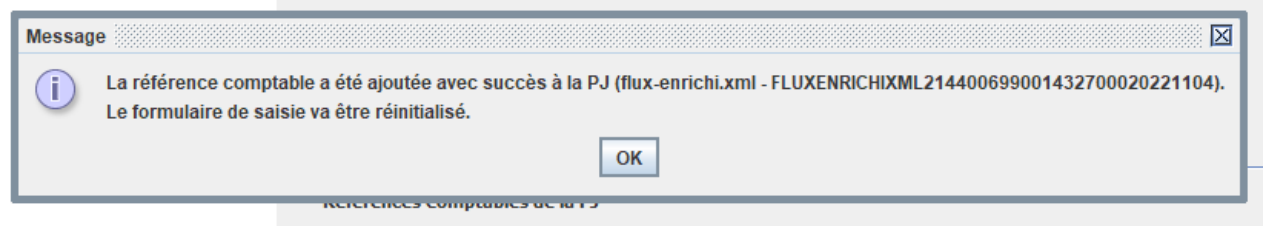

Ajouter les références comptables pour la deuxième pièce jointe de la même manière après sélection du fichier via le menu déroulant.

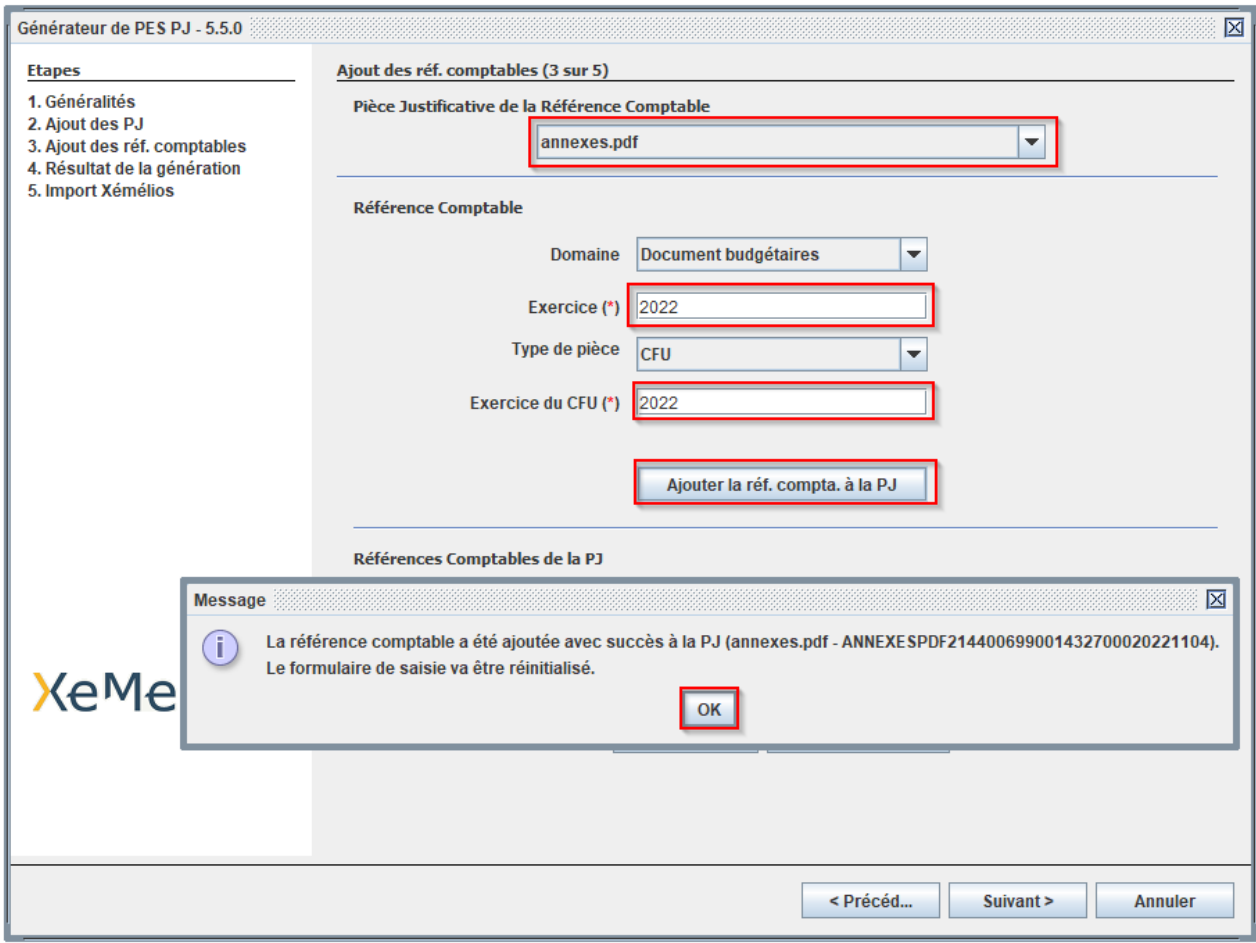

# **1.4. Générer le PES PJ**

# ➢ **Générer le PES PJ en cliquant sur « Suivant »**

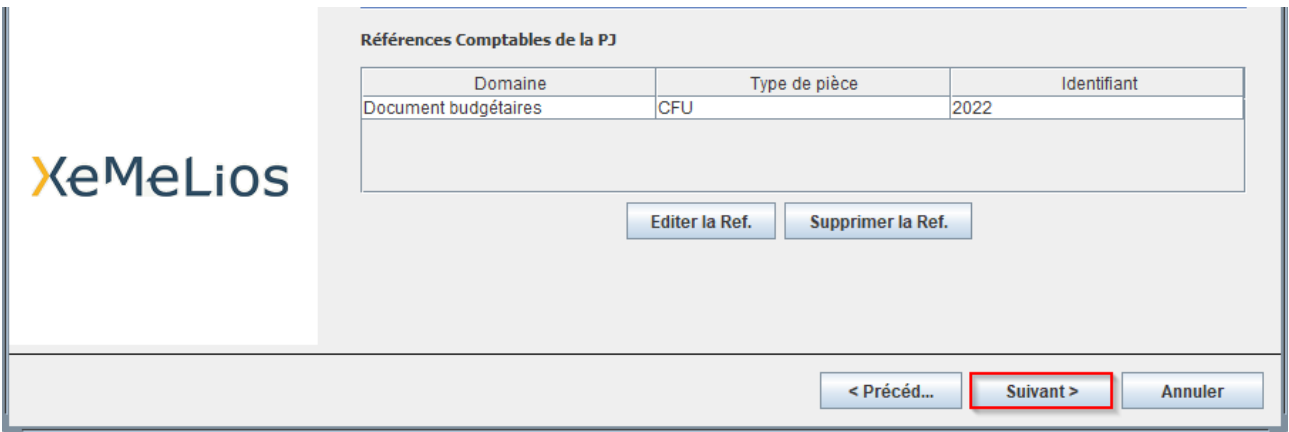

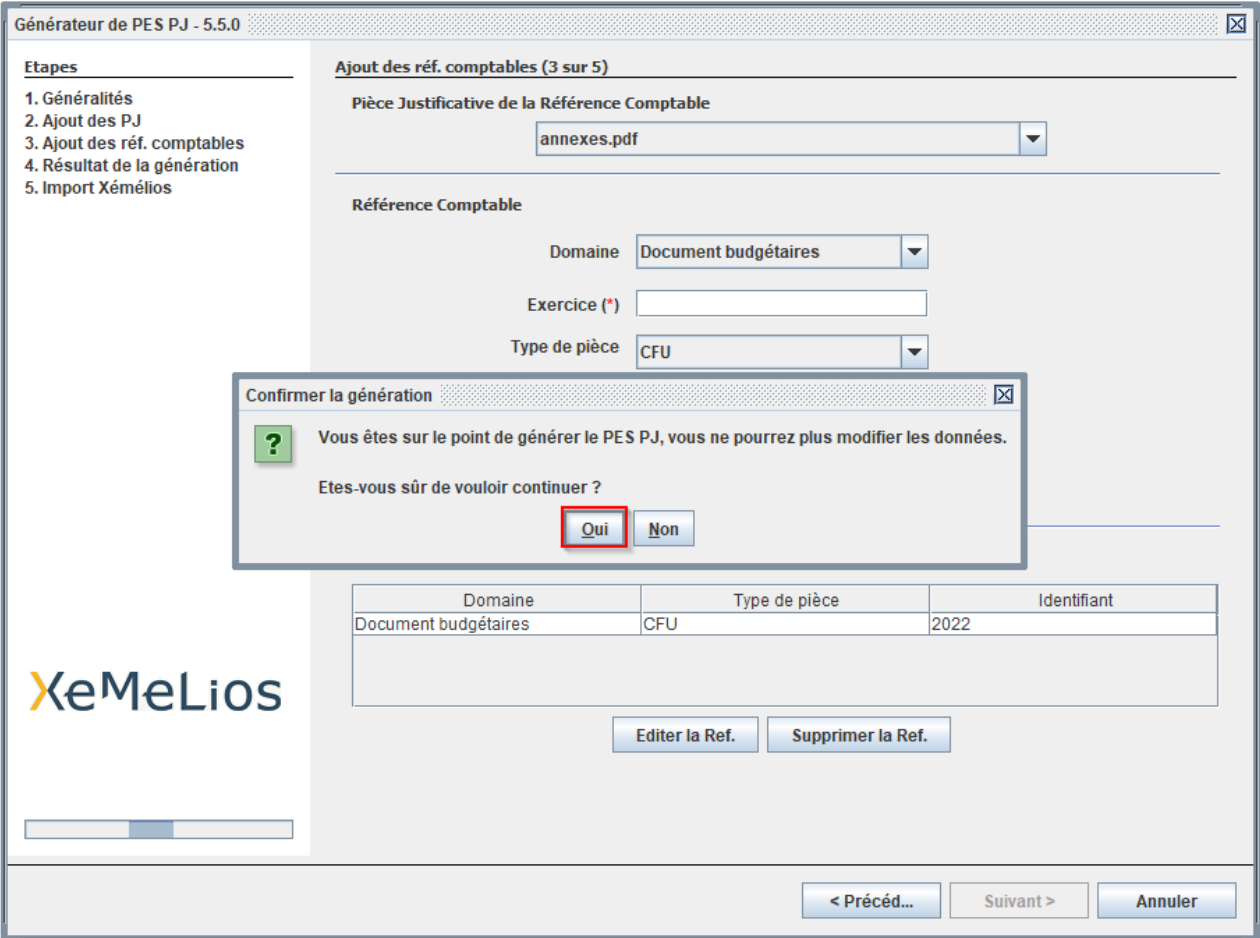

> Enregistrer le flux PES PJ en le nommant

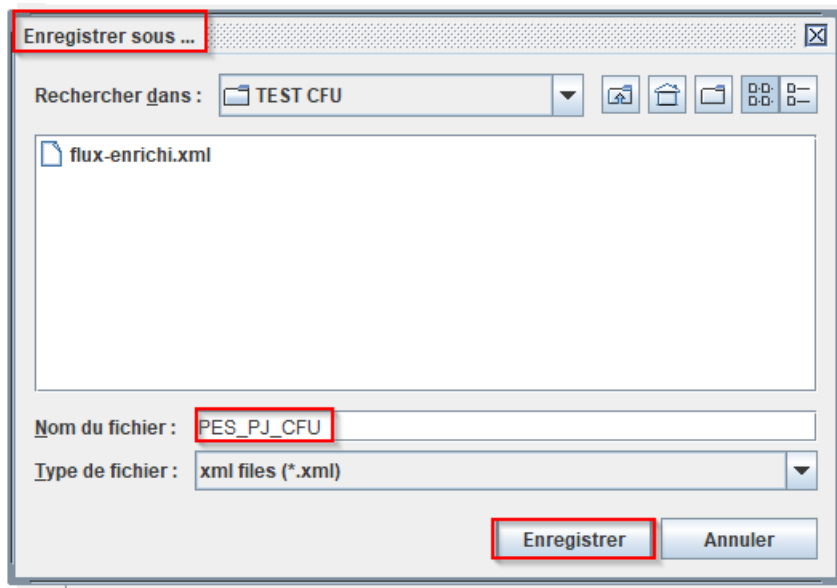

Le flux est généré. Il contient les 2 PJ avec chacun une référence comptable, et peut être adressé à Hélios.

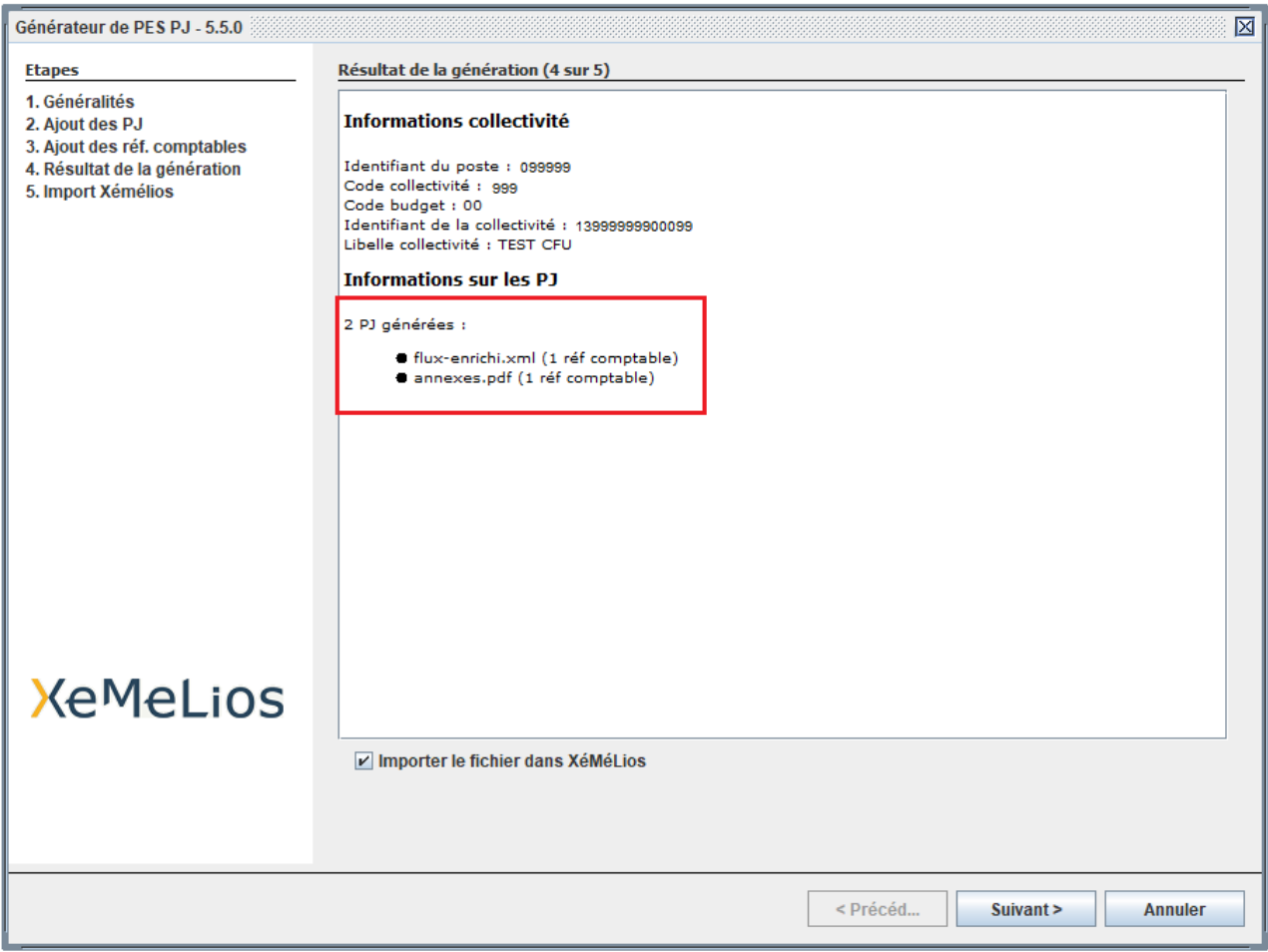

# **1.4. Extrait de flux XML du PES PJ à adresser à Hélios via le guichet GXML**

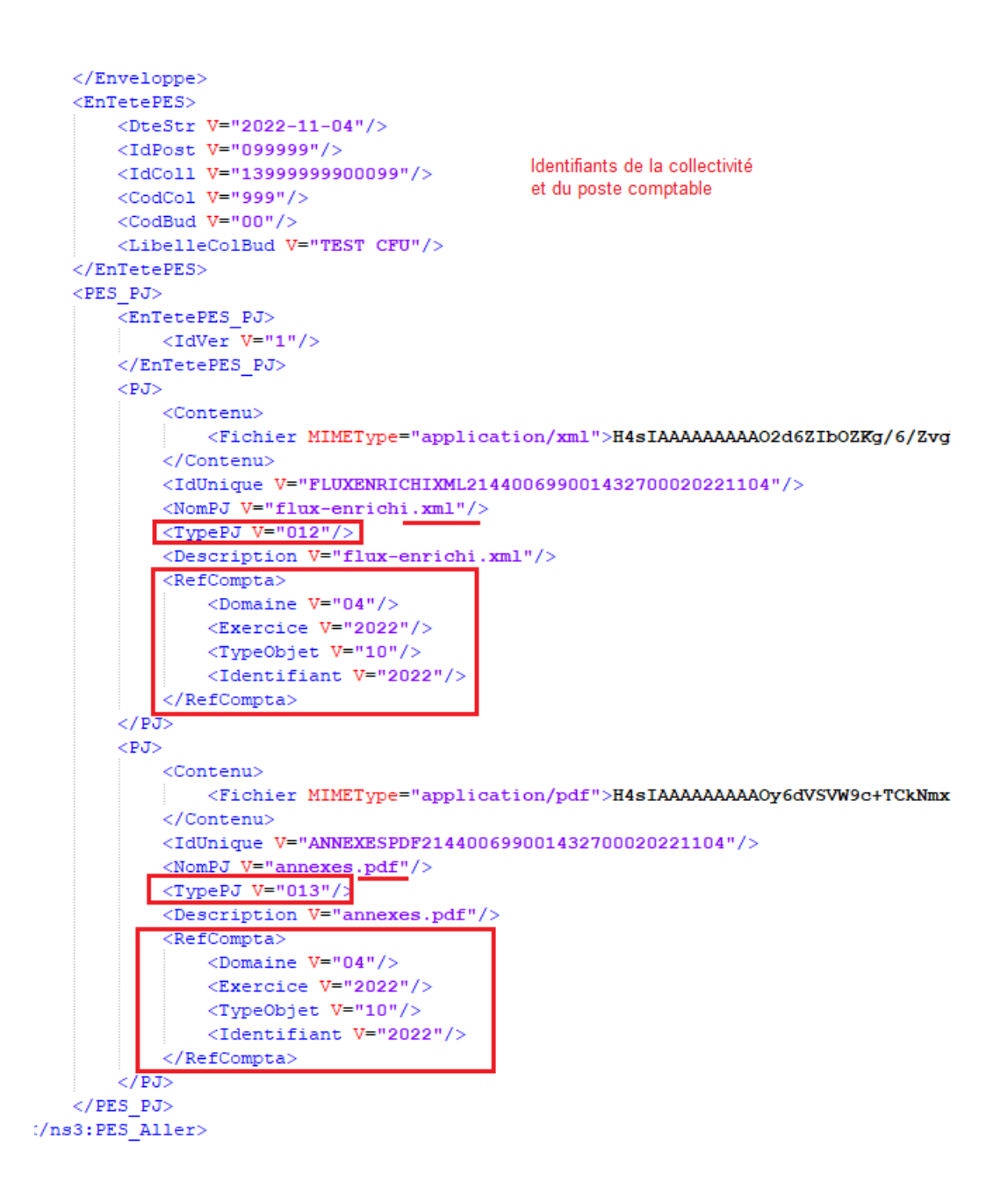

## **2/ Envoi des flux PES PJ à Hélios**

Il existe deux modalités de transmission des flux PES à Hélios.

### **2.1. Via un Tiers De Télétransmission (TDT)**

Le dépôt des fichiers via le TDT ainsi que la récupération des fichiers ACK n'est pas abordé dans cette fiche. Il convient de se reporter à la documentation fournie par le TDT de la collectivité.

### **2.2. Via le Portail Informatique de la Gestion Publique (PIGP)**

Le procédé est identique à tous les envois de flux PES Aller.

> Connexion au PIGP : saisie de l'identifiant-xt et du mot de passe

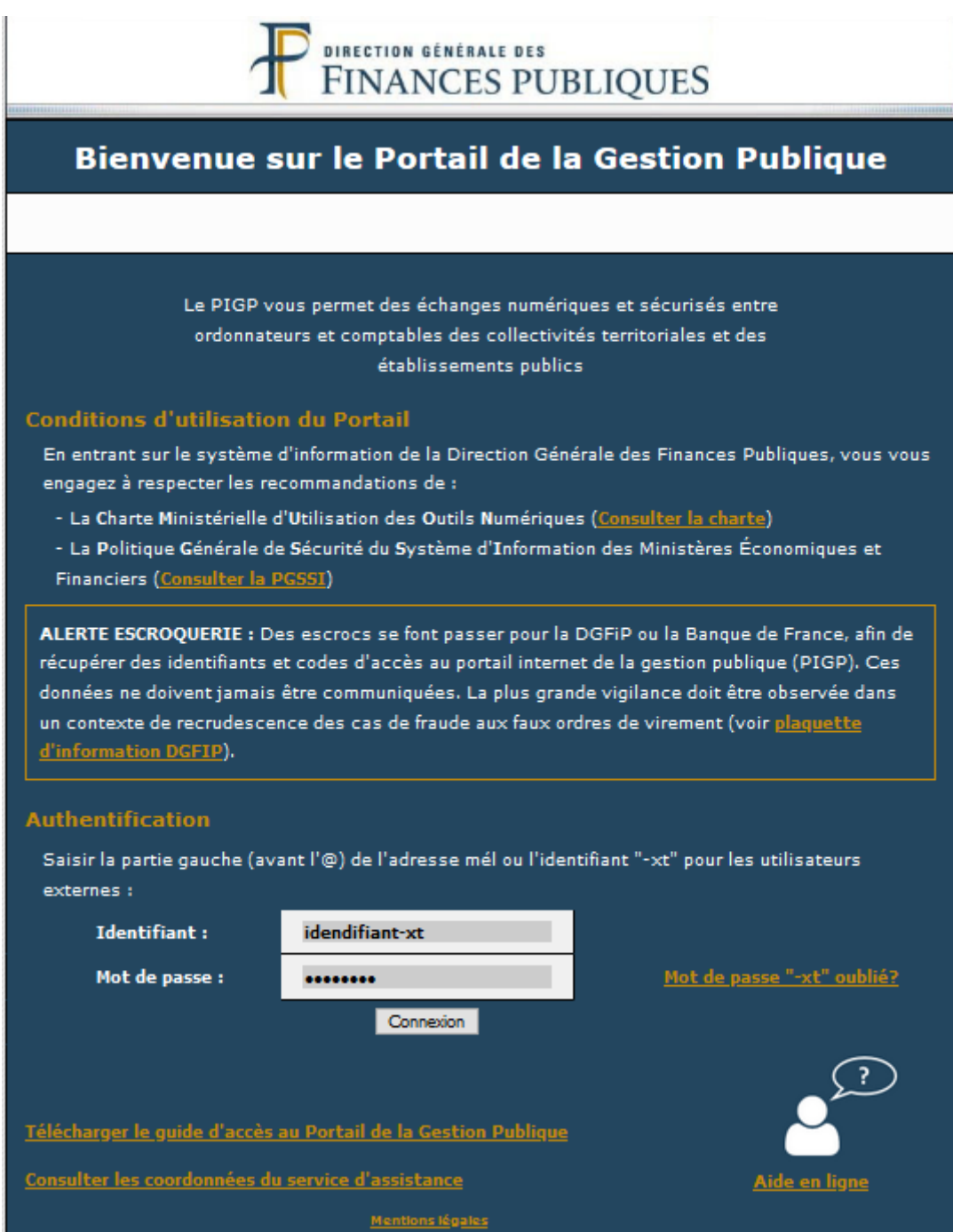

> Sélectionner « Passerelle de télétransmission »

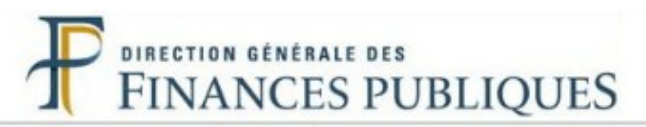

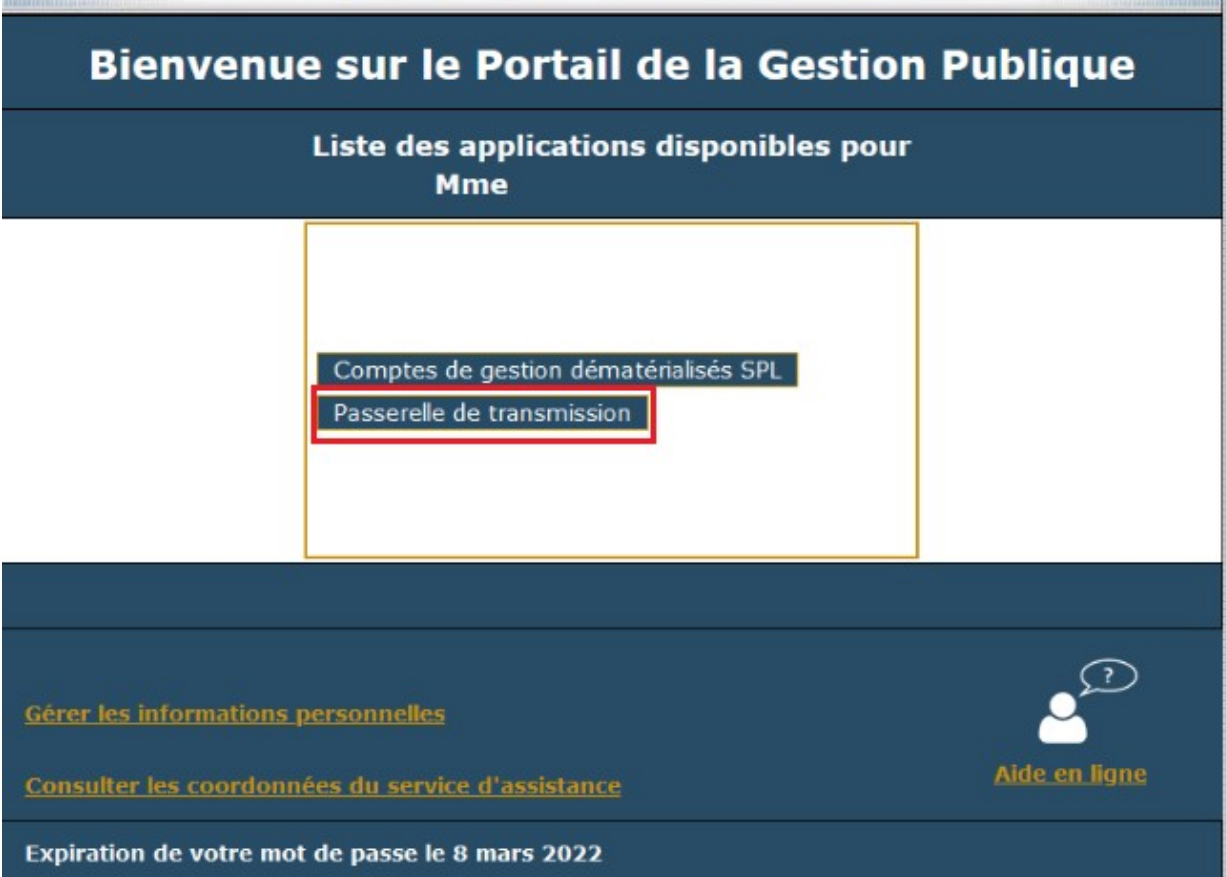

## > Déposer les flux PES via le menu « Emission de fichiers »

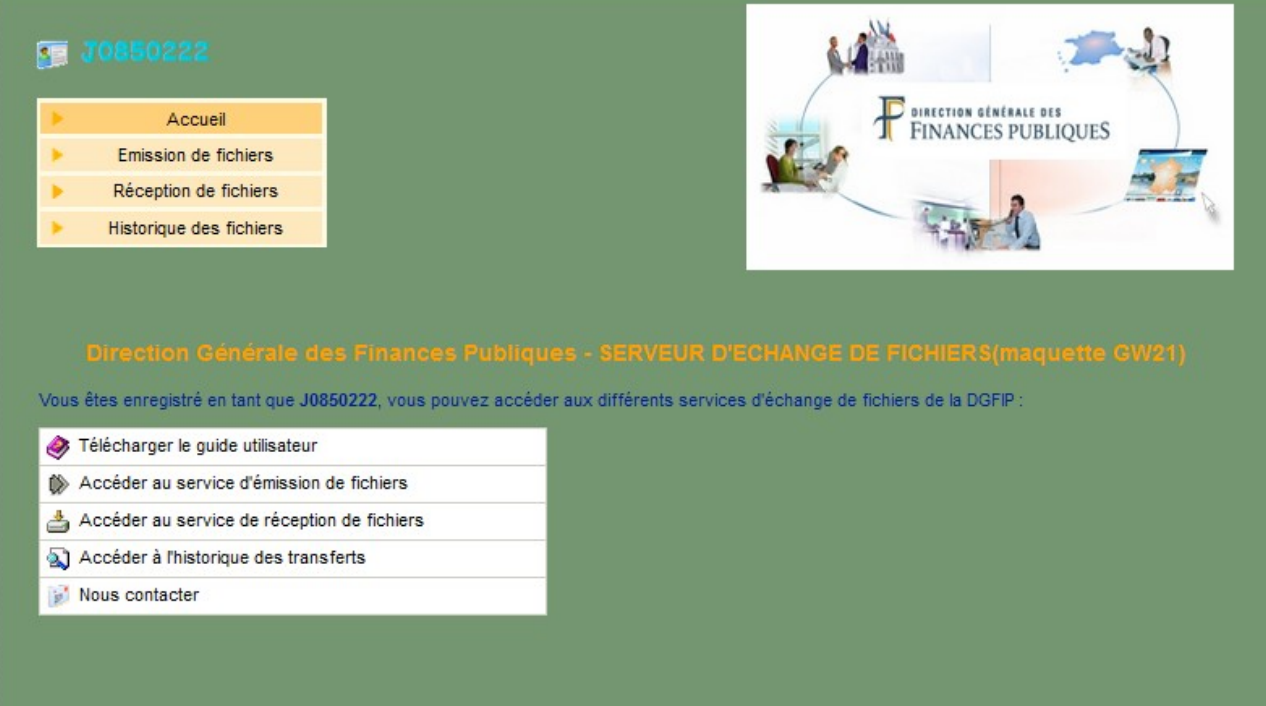

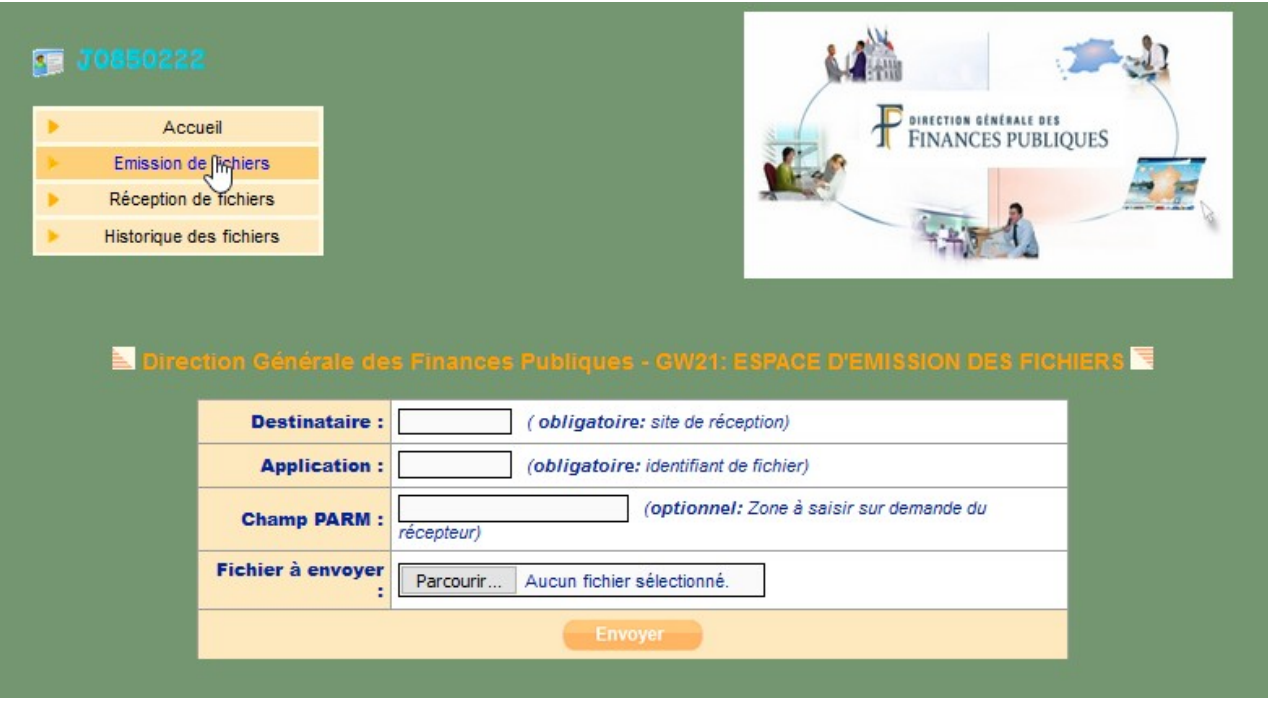

➢ **Consulter les fichiers ACK via le menu « Réception de fichiers »**

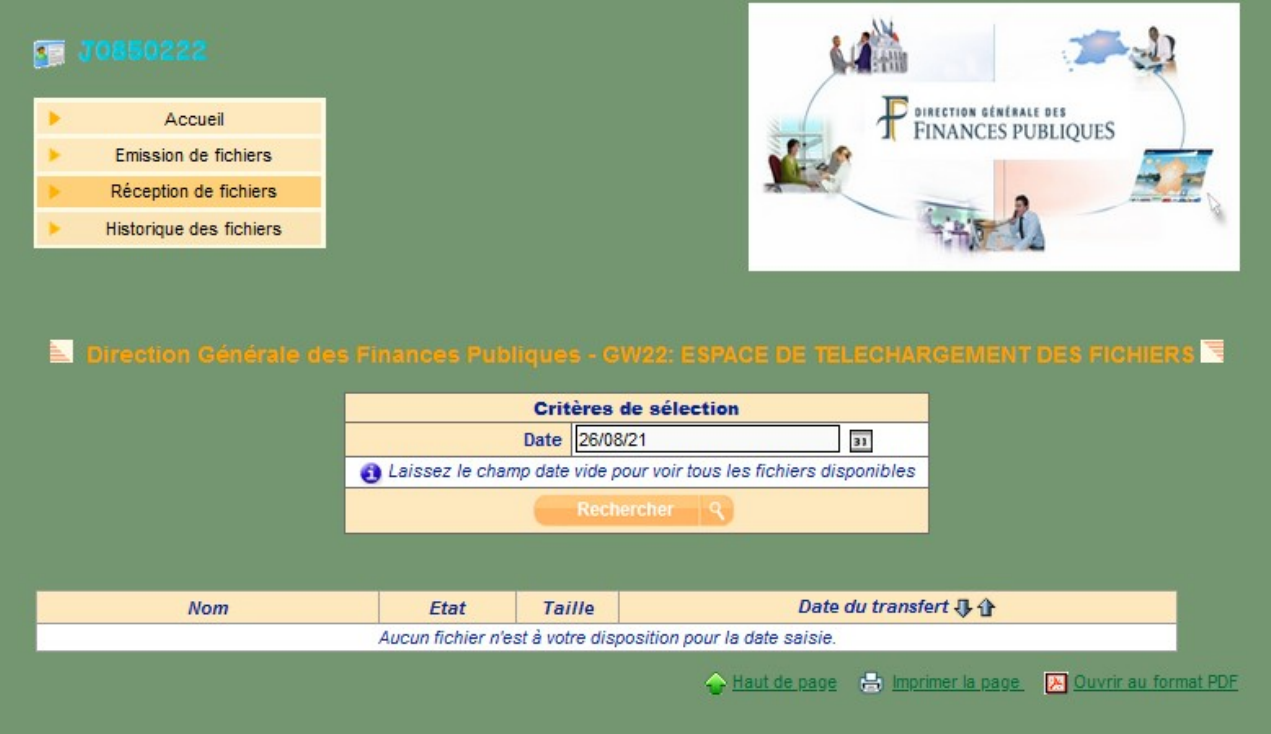

# **3/ Analyse des fichiers d'accusé réception des flux PES PJ**

Le nom du fichier d'accusé réception d'Hélios permet de savoir si la pièce a passé avec succès les contrôles du guichet xml et est intégrée dans Hélios, ou si elle a été rejetée.

E FLUX ORDO ENRICHI 210510153732.209 OK ackV2.xml

Flux ordonnateurs version 017 201109093927.049 KO\_ackV2.xml

Flux ordonnateurs version 018 201201093927.839 KO ackV2.xml

Flux ordonnateurs version 018\_201201101013.832\_OK\_ackV2.xml

Ack OK => La pièce est intégrée.

Ack KO => La pièce est rejetée. Il faut enregistrer le fichier pour le consulter et analyser la(es) raison(s) de l'échec.

#### **Exemples de fichier d'accusé réception**

➢ **Fichier Ack OK :** la balise « EtatAck » est valorisée à « 1 »

```
- <ACQUIT>
    - <EnTeteAcquit>
         <IdVer V = "2"/>
      </EnTeteAcquit>
    - <ElementACQUIT>
         <DomaineAck V="8"/>
         <EtatAck V="1"/>
         <IdUnique V="201903903101700CFUENRICHIXML2139019860001701700202"/>
      </ElementACQUIT>
   </ACQUIT>
</n:PES_ACQUIT>
```
Le

Le « DomaineAck » valorisé à 8 signifie que le flux budgétaire adressé à Hélios a passé les contrôles du guichet avec succès (EtatAck =1).

### ➢ **Fichier Ack KO** : La balise « EtatAck » est valorisée à « 0 »

```
- <ACOUIT>
     - <EnTeteAcquit>
          <IdVer V = "2"/>
      </EnTeteAcquit>
     - <ElementACOUIT>
          <DomaineAck V="4"/>
          <EtatAck V="0"/>
          <IdUnique V="VILLELL#LBPCFU2019ENRICHIXML2139019860001701700202"/>
        - <Erreur>
              <NumAnoAck V="ERREUR_AUTRE"/>
              <LibelleAnoAck V="Une erreur technique est survenue lors de la validation/decoupage
                 technique (Boite 1) : Erreur de validation XSD en boite 1 [(30768,10) attribute "V'
                 has a bad value: the value has 6 digits, where precision must be within 5.] \frac{n}{2}</Erreur>
       </ElementACQUIT>
   </ACQUIT>
</n:PES_ACQUIT>
```
Le « DomaineAck » valorisé à 4 signifie que le rejet provient d'un problème de la pièce justificative.

### ➢ **Autres exemples de fichiers Ack KO**

```
- <ACQUIT>
    - <EnTeteAcquit>
          <IdVer V = 2<sup>n</sup>/></EnTeteAcquit>
    - <ElementACOUIT>
          <DomaineAck V="4"/>
          <EtatAck V="0"/>
         <IdUnique V="CFUVILLEI = xML213901986000170170020200720XML21390"/>
        - <Erreur>
             <NumAnoAck V="2711"/>
             <LibelleAnoAck V="2711 - Le budget collectivité n'est pas paramétré Compte financier
                 unique pour l'exercice demandé"/>
          </Erreur>
      </ElementACQUIT>
   </ACQUIT>
</n:PES ACQUIT>
```
Dans cet exemple, le comptable doit paramétrer le budget comme CFU dans Hélios pour permettre la réception de flux PES PJ 012 ou 013.

```
-CACOUTT>- <EnTeteAcquit>
         <IdVer V = "2"/>
      </EnTeteAcquit>
    - <ElementACQUIT>
         <DomaineAck V="4"/>
         <EtatAck V="0"/>
         <IdUnique V="201903903101700CFUENRICHIXML2139019860001701700202"/>
        - <Frreur>
             <NumAnoAck V="ERREUR_DOUBLON_PJ"/>
             <LibelleAnoAck V="1984 - L'identifiant unique de la PJ a déjà été intégré dans HELIOS"/>
         </Erreur></ElementACQUIT>
   </ACQUIT>
</n:PES ACOUIT>
```
Dans cet exemple, l'identifiant unique de la pièce (balise IdUnique) a déjà été utilisée par la collectivité. Il doit être différent à chaque nouvel envoi et ne doit pas avoir été utilisé (seul, le nom de la PJ peut être identique).

```
- <ACQUIT >
  - <EnTeteAcquit>
     <IdVer V = "2" />
    </EnTeteAcquit>
 - <ElementACQUIT>
     <DomaineAck V="8" />
     \epsilonEtatAck V="0" />
    - <Erreur>
       <NumAnoAck V="ERREUR_AUTRE" />
       <LibelleAnoAck V="2853 - Absence de données enrichies dans le flux" />
     </Erreur>
    </ElementACQUIT>
  </ACQUIT >
\langlen:PES_ACQUIT>
```
Dans cet exemple, le fichier xml transmis n'a pas été enrichi par TotEM, il ne contient pas les balises calculées nécessaires à Hélios pour effectuer les contrôles de concordances de l'exécution budgétaire. Il est nécessaire d'enrichir le flux avant de le transmettre (cf [la documentation de la](https://www.collectivites-locales.gouv.fr/files/finances_locales/dematerialisation/CFU/02.%20Notice%20collectivit%C3%A9%20CFU.pdf) [DGCL](https://www.collectivites-locales.gouv.fr/files/finances_locales/dematerialisation/CFU/02.%20Notice%20collectivit%C3%A9%20CFU.pdf))

Pour en savoir plus sur les fichiers de réception, vous pouvez consulter sur le site collectivités locales :

- Le [guide utilisateur des acquit](https://www.collectivites-locales.gouv.fr/sites/default/files/Finances%20locales/2.%20am%C3%A9liorer%20l)

- La [liste des anomalies du guichet Xml](https://www.collectivites-locales.gouv.fr/files/finances-locales/PES/guichet_xml_liste_anomalies_V4.ods)